# Java Programming I Lab0

514760
Spring 2024
3/7/2024
Kyoung Shin Park
Computer Engineering
Dankook University

- Install OpenJDK 21.0.2 & Set Environment Variables https://jdk.java.net/
- 2. Download Visual Studio Code & Install https://code.visualstudio.com/download#
- 3. Install "Extension Pack for Java" In Visual Studio Code which supports Java version 1.5 or above.
- 4. Run Hello.java

Download OpenJDK 21.0.2 https://jdk.java.net/21/

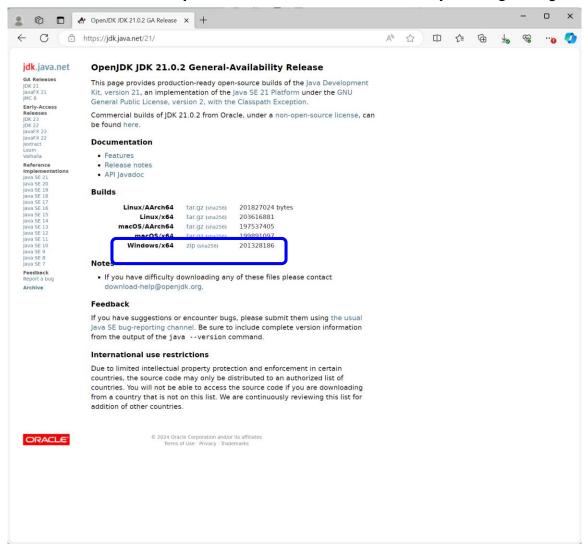

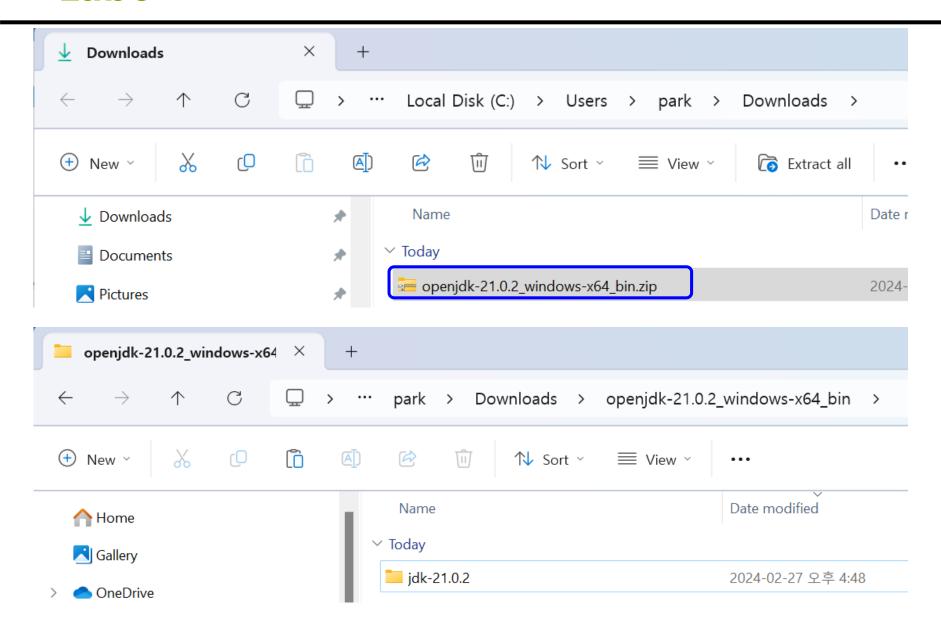

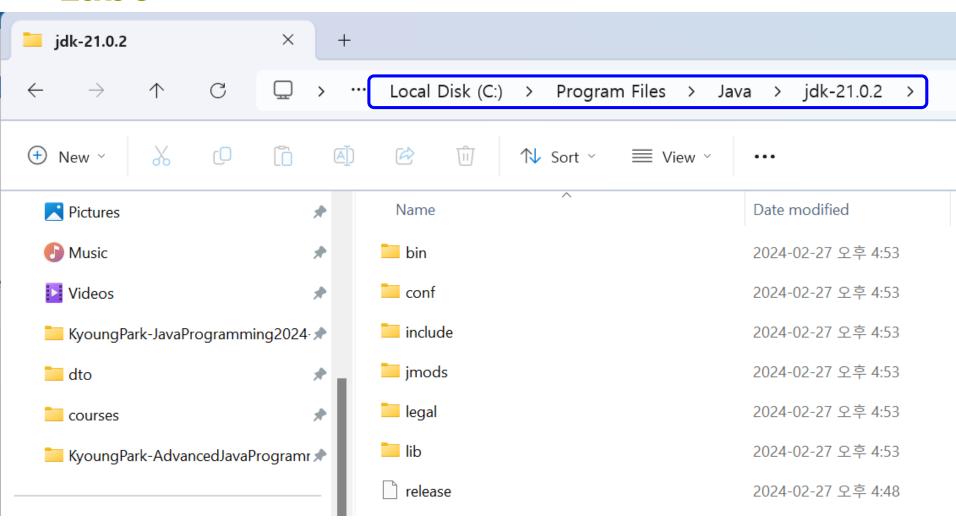

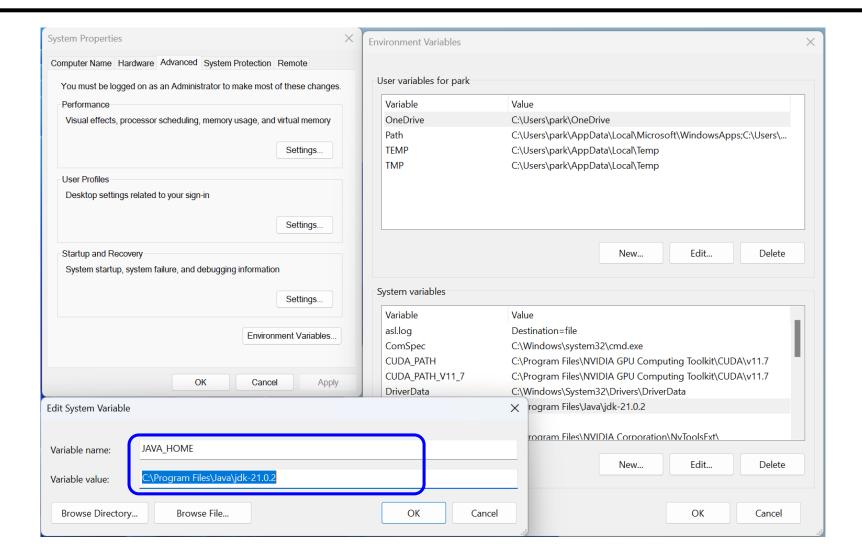

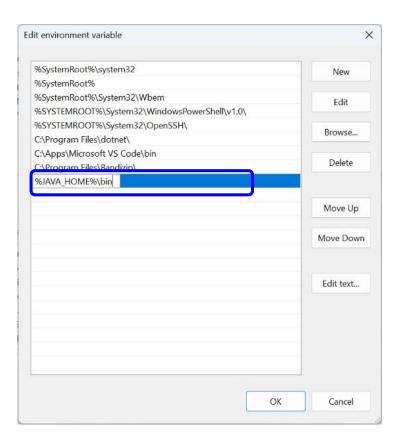

■ Run java -version

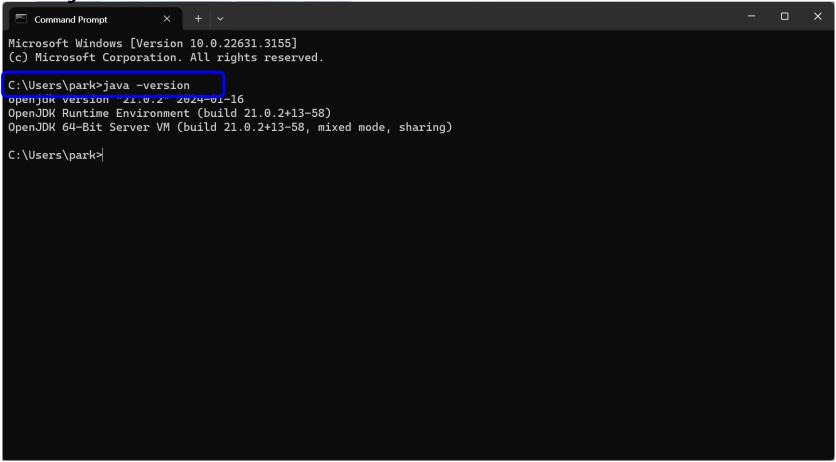

#### Download Visual Studio Code & Install

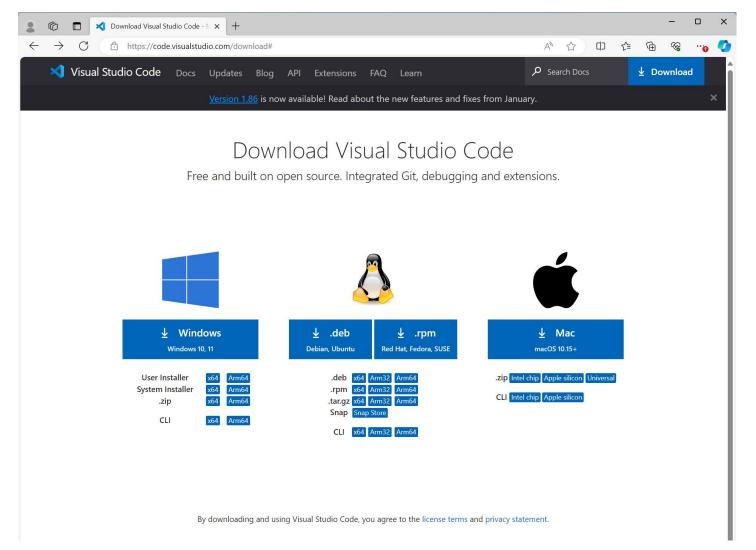

#### □ Install "Extension Pack for Java"

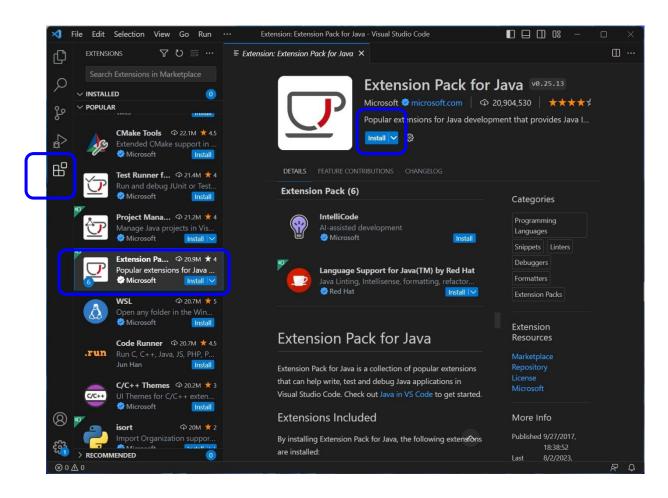

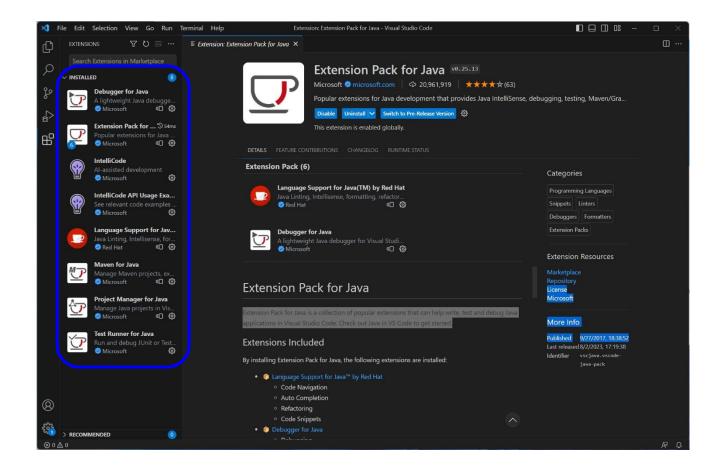

□ Create a Java project: HelloApp

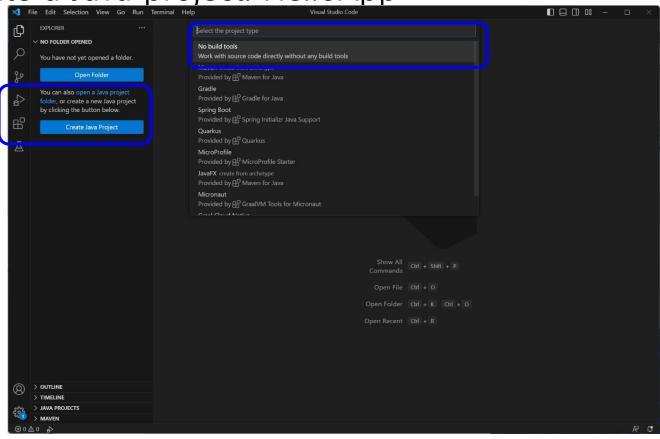

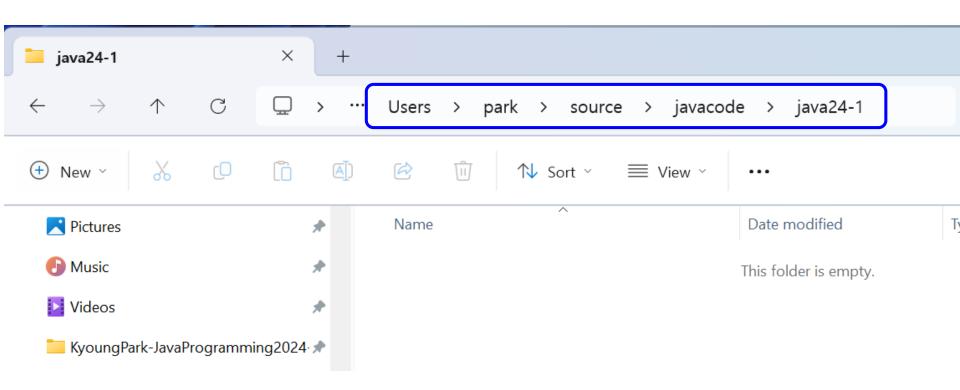

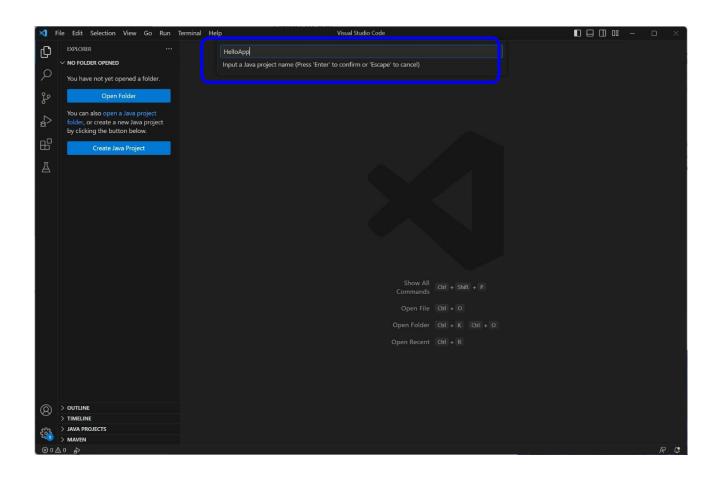

□ Create HelloApp.java

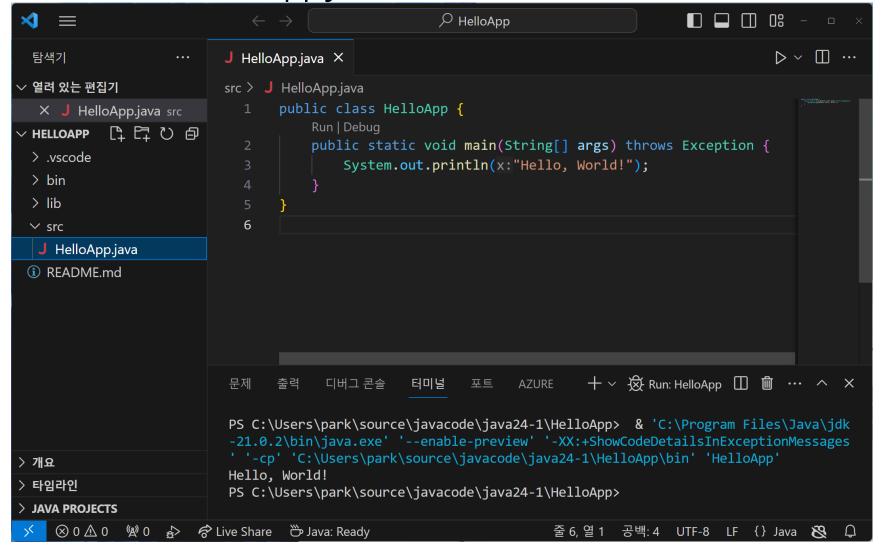

Run Without Debugging

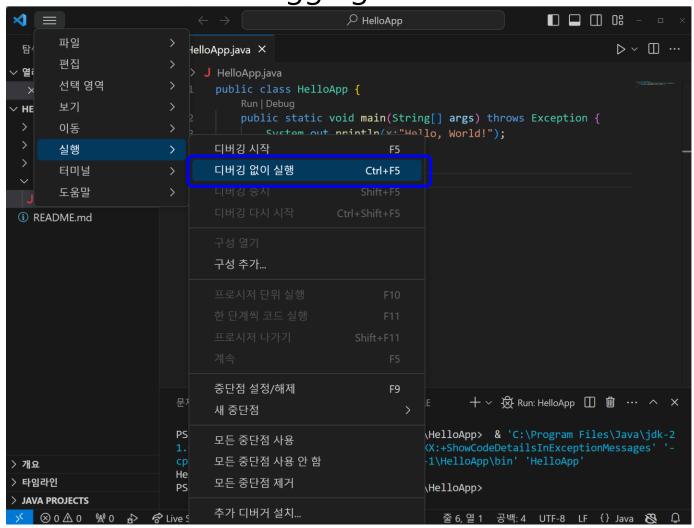

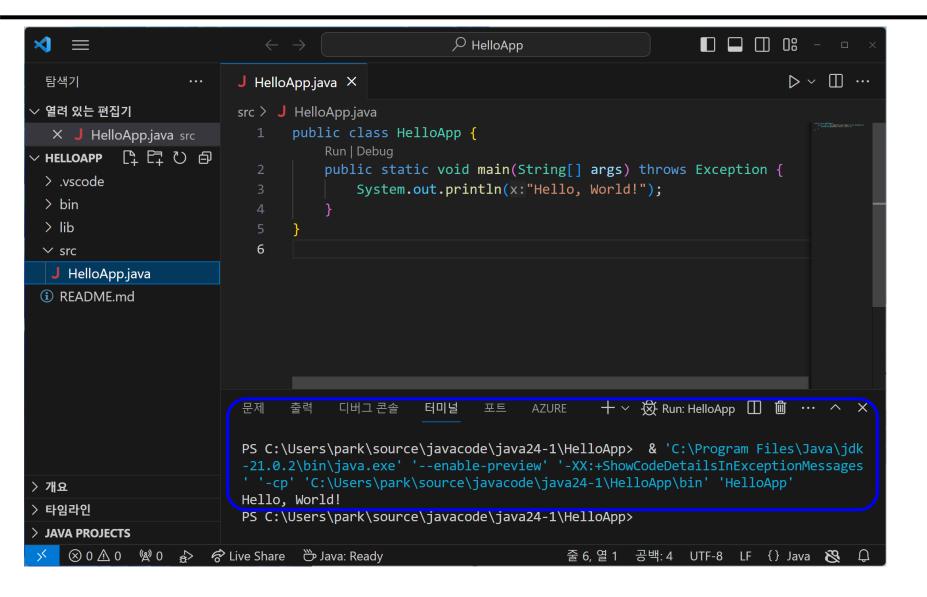

- □ Configure Runtime for Projects
  - Java: Configure Java Runtime in Command Palette (Ctrl+Shift+P)

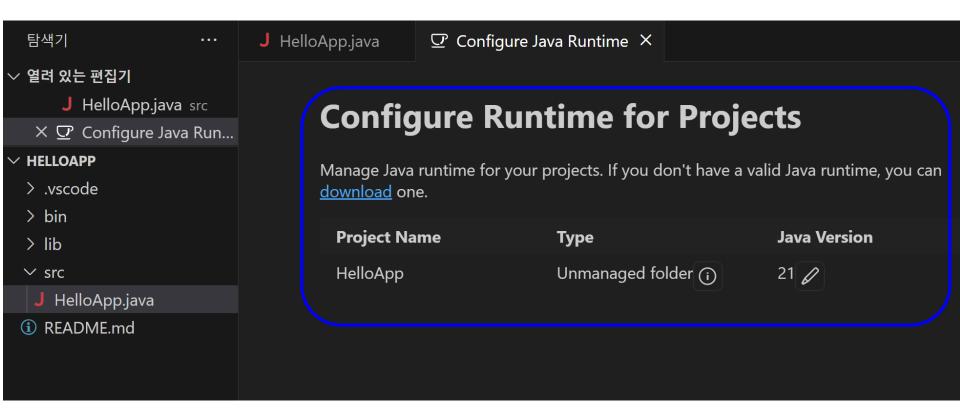

□ Java Project View

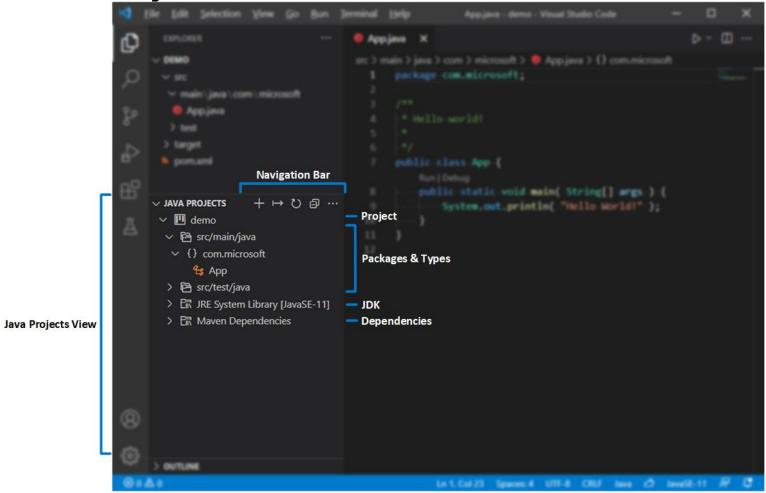

https://code.visualstudio.com/docs/java/java-project#\_configure-runtime-for-projects

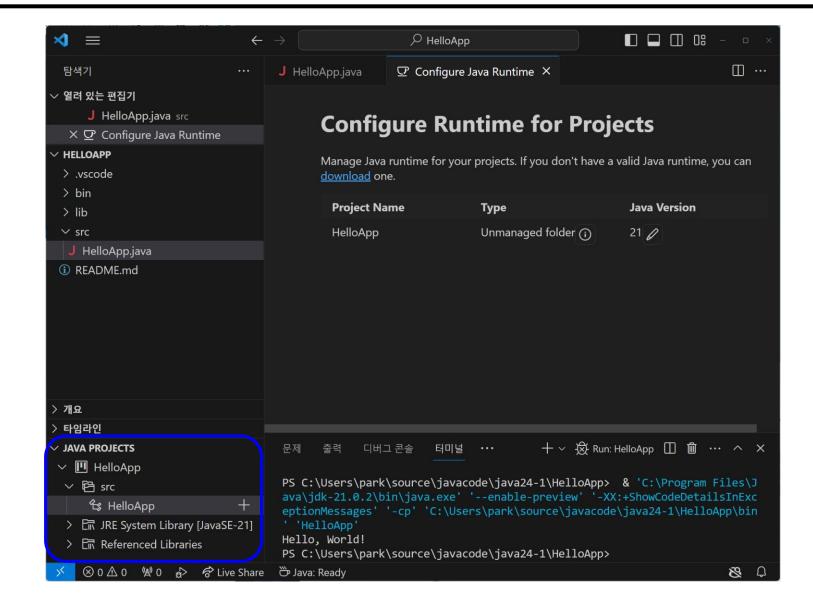

□ Create a New Java project by clicking the + button in the navigation bar, or through the command: Java: Cr eate Java Project... in Command Palette (Ctrl+Shift+P).

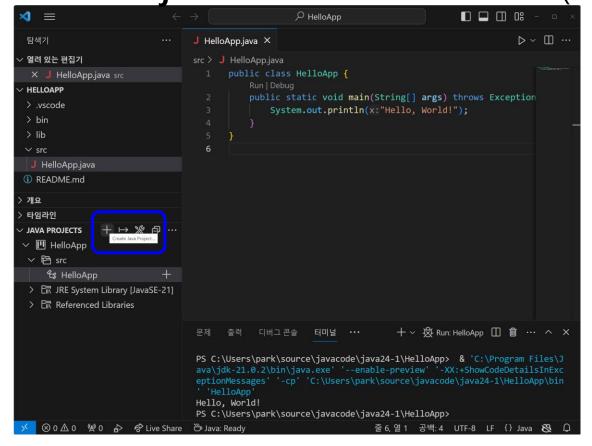

□ Create a New Java project by clicking the + button in the navigation bar, or through the command: Java: Cr eate Java Project... in Command Palette (Ctrl+Shift+P).

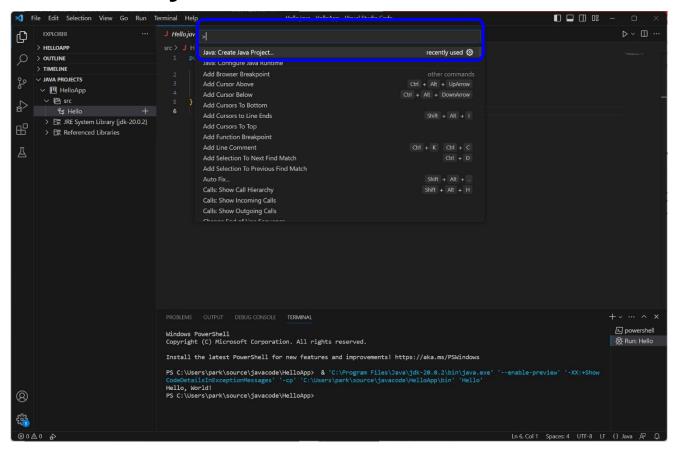

## Submit to e-learning

- □ Submit the Lab0 assignment (including the 1-page report) to e-learning (due by 3/14).
- https://code.visualstudio.com/docs/java/javaproject#\_configure-runtime-for-projects

#### **VS Code Generator**

- □ Ctrl + Shift + X (Extensions)
- Install Getter and Setter Generator

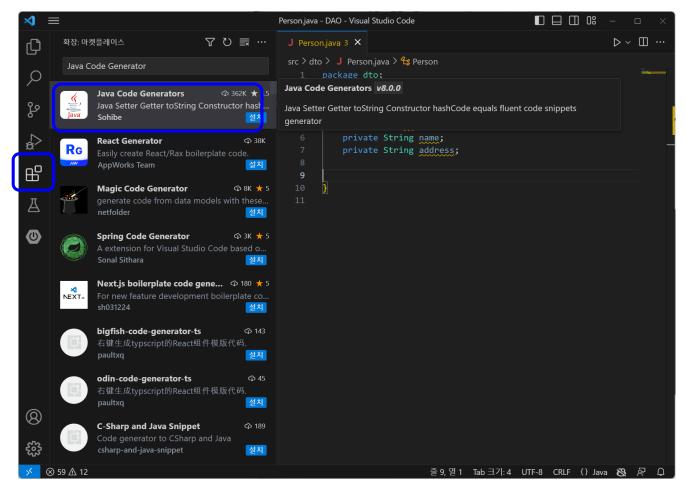

## **VS Code Getter/Setter**

Drag the member field to create Getter/Setter

```
public class Person {
      😯 private int id;
         private String name;
         private String address;
 8
         public Person(int id, String name, String address) {
             this.id = id;
10
             this.name = name;
11
12
             this.address = address;
13
14
15
16
         @Override
         public String toString() {
17
             return "Person [id=" + id + ", name=" + name + ", addr
18
19
20
21
```

## **VS Code Getter/Setter**

- Ctrl + Shift + P (or F1) prompt command
- □ Generate constructor, getter & setter, hashCode & equal, toString

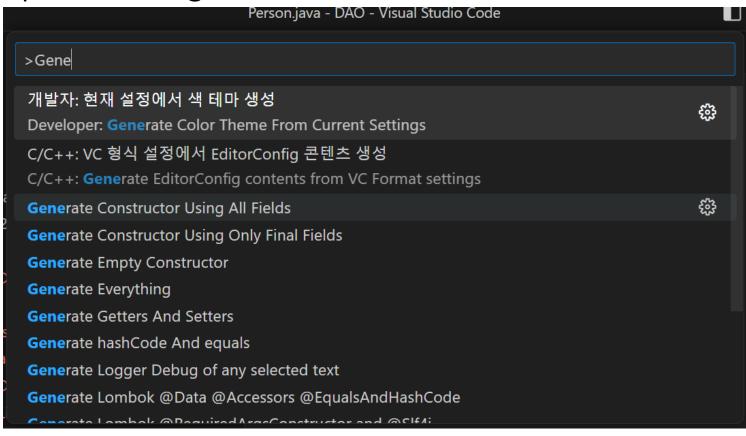